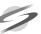

#### SUPERCOMNET TECHNOLOGIES BERHAD

[Registration No. 199001005958 (197527-H)]

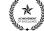

#### NOTICE OF POSTPONED EXTRAORDINARY GENERAL MEETING

NOTICE IS HEREBY GIVEN that the Extraordinary General Meeting ("EGM") of Supercomnet Technologies Berhad ("STB" or "Company") be re-scheduled to Wednesday, September 1, 2021, at 11.00 a.m. or immediately after the conclusion or the adjournment (as the case may be) of the Company's Thirty-First Annual General Meeting, scheduled to be held on the same date and at the same venue at 10.00 a.m., whichever is later, on a fully virtual basis vide Online Meeting Platform hosted on Securities Services e-Portal at https://sshsb.net.my/ provided by SS E Solutions Sdn. Bhd. in Malaysia for the purpose of considering and, if thought fit, passing the following resolution, with or without modifications:

## ORDINARY RESOLUTION

# PROPOSED AUTHORITY FOR PURCHASE OF OWN SHARES BY THE COMPANY ("PROPOSED SHARE BUY-BACK AUTHORITY")

"THAT, subject to the Companies Act 2016 ("the Act"), rules, regulations and order made pursuant to the Act, provisions of the Constitution of the Company and the Listing Requirements of Bursa Malaysia Securities Berhad ("Bursa Securities") and any other relevant authorities, the Company be and is hereby authorized to purchase such amount of ordinary shares in the Company as may be determined by the Directors of the Company ("Directors") from time to time through Bursa Securities upon such terms and conditions as the Directors may deem fit and expedient in the interest of the Company provided that:

- the maximum aggregate number of shares which may be purchased by the Company shall not exceed 10 percent (10%) of the total number of issued shares in the Company at any point; (ii) the maximum funds to be allocated by the Company for the purpose of purchasing the shares shall not
- exceed the retained profits of the Company; (iii) the authority conferred by this resolution shall be effective immediately after the passing of this resolution and shall continue to be in force until:
  - (a) the conclusion of the next AGM of the Company following the general meeting at which this ordinary resolution was passed, at which time it will lapse, unless by an ordinary resolution passed at the meeting, the authority is renewed, either unconditionally or subject to conditions; or
  - (b) the expiration of the period within the next AGM of the Company after the date it is required by law
  - to be held; or (c) revoked or varied by ordinary resolution passed by the shareholders in a general meeting, whichever occurs first; and
- (iv) Upon completion of the purchase(s) of the shares by the Company, the shares shall be dealt with in the
  - following manner: (a) to cancel the shares so purchased; or

  - (b) to retain the shares so purchased in treasury for distribution as dividend to the shareholders and/or resell on the market of the Bursa Securities or subsequently cancelled; or
  - (c) to retain part of the shares so purchased as treasury shares and cancel the remainder; or (d) in such other manner as the Bursa Securities and such other relevant authorities may allow from time
- to time. The Directors of the Company, be and are hereby authorised and empowered to take all such steps as are

necessary or expedient to implement or to effect the purchase(s) of the shares with full powers to assent to any condition, modification, variation and/or amendment, if any, as may be imposed by the relevant authorities from time to time. By Order of the Board,

ANGELINA CHEAH GAIK SUAN [SSM PC NO. 202008002177 (MAICSA 7035272)] LEE MEI-MEI [SSM PC NO. 202008002962 (MAICSA 7062284)] Secretaries Penang

Date: August 11, 2021 NOTES:

# Kindly note that the date of the General Meeting Record of Depositors for the purpose of determining

members' entitlement to attend, vote and speak at the Extraordinary General Meeting shall be on August A proxy may but need not be a member of the Company and in accordance with Section 334 of the Companies Act 2016, a member of a company shall be entitled to appoint another person as his proxy to exercise all or any of his rights to attend, participate, speak and vote at the meeting.

A member of the Company (Except Exempt Authorised Nominee) may appoint up to two (2) proxies in relation to a general meeting, provided that he specifies the proportion of his shareholdings to be

represented by each proxy.

The appointment of proxy(ies) may now be made either in hard copy form or by electronic form and shall be deposited with the Company's Poll Administrator as follows, either at the designated office or vide Securities Services e-Portal, not less than forty-eight (48) hours before the time fixed for holding the meeting or adjourned meeting:

Mode of Submission Hard copy

**Designated Address** SS E Solutions Sdn Bhd

Level 7, Menara Milenium, Jalan Damanlela Pusat Bandar Damansara, Damansara Heights 50490 Kuala Lumpur, Wilayah Persekutuan Fax: 603-2094 9940/603-2095 0292 Email: eservices@sshsb.com.my

Electronic appointment

Securities Services e-Portal Weblink: https://sshsb.net.my/

Where a Member of the Company is an exempt authorised nominee which holds ordinary shares in the Company for multiple beneficial owners in one Securities Account ("omnibus account"), there is no limit to the number of proxies which the exempt authorized nominee may appoint in respect of each omnibus account it holds.

An exempt authorised nominee refers to an authorised nominee defined under the Central Depositories Act which is exempted from compliance with the provisions of subsection 25A(1) of Central Depositories Act.

The instrument appointing a proxy shall be in writing under the hand of the Member or of his attorney duly authorised in writing or, if the member is a corporation, shall either be executed under its Common Seal or under the hand of two (2) authorised officers, one of whom shall be a director, or of its attorney duly authorised in writing.

# **ADMINISTRATIVE GUIDE**

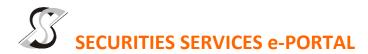

#### **WHAT IS Securities Services e-Portal?**

Securities Services e-Portal is an online platform that will allow both individual shareholders and body corporate shareholders through their appointed representatives, to -

- Submit proxy form electronically paperless submission
- Register for remote participation and voting at meetings
- Participate in meetings remotely via live streaming
- Vote online remotely on resolution(s) tabled at meetings (referred to as "e-Services")

The usage of the e-Portal is dependent on the engagement of the relevant e-Services by Supercomnet Technologies Berhad and is by no means a guarantee of availability of use, unless we are so engaged to provide. All users are to read, agree and abide to all the Terms and Conditions of Use and Privacy Policy as required throughout the e-Portal.

Please note that the e-Portal is best viewed on the latest versions of Chrome, Firefox, Edge and Safari.

# **REQUIRE ASSISTANCE?**

Please contact Mr. Wong Piang Yoong (DID: +603 2084 9168) or Ms. Lee Pei Yeng (DID: +603 2084 9169) or Ms. Evangeline Yeoh (DID: +603 2084 9007) or our general line (DID: +603 2084 9000) to request for e-Services Assistance during our office hours on Monday to Friday from 8:30 a.m. to 12:15 p.m. and from 1:15 p.m. to 5:30 p.m. Alternatively, you may email us at <a href="mailto:eservices@sshsb.com.my">eservices@sshsb.com.my</a>.

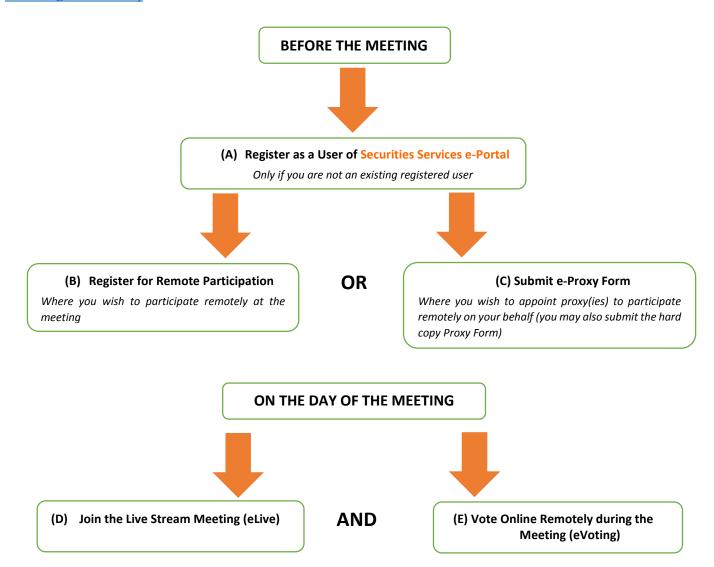

#### **BEFORE THE MEETING**

# (A) Sign up for a user account at Securities Services e-Portal

- Step 1 Visit https://sshsb.net.my/
- Step 2 Sign up for a user account
- Step 3 Wait for our notification email that will be sent within one (1) working day
- Step 4 Verify your user account within seven (7) days of the notification email and log in
- This is a ONE-TIME registration. If you already have a user account, you need not register again.
- Your email address is your User ID.
- Please proceed to either (B) or (C) below once you are a registered user.

# ALL SHAREHOLDERS MUST REGISTER AS A USER BY AUGUST 26, 2021

# (B) Register for Remote Participation

| (-)                                                          |                                       |
|--------------------------------------------------------------|---------------------------------------|
| Meeting Date and Time                                        | Registration for Remote Participation |
|                                                              | Closing Date and Time                 |
| Wednesday, September 1, 2021 at 11:00 a.m. or immediately    |                                       |
| after the conclusion of the Company's Annual General Meeting | Monday, August 30, 2021 at 11:00 a.m. |
| held on the same date, whichever is later                    |                                       |

- Log in to <a href="https://sshsb.net.my/">https://sshsb.net.my/</a> with your registered email and password
- Look for <u>Supercomnet Technologies Berhad</u> under Company Name and <u>EGM on September 1, 2021 at 11:00 a.m. Registration for Remote Participation</u> under Corporate Exercise / Event and click ">" to register for remote participation at the meeting.

# Step 1 Check if you are attending as -

- Individual shareholder
- Corporate or authorised representative of a body corporate

  For body corporates, the appointed corporate/authorised representative has to upload the evidence of authority
  (e.g. Certificate of Appointment of Corporate Representative, Power of Attorney, letter of authority or other
  documents proving authority). All documents that are not in English or Bahasa Malaysia have to be accompanied
  by a certified translation in English in 1 file. The original evidence of authority and translation thereof, if required,
  have to be submitted to SS E Solutions Sdn Bhd at Level 7, Menara Milenium, Jalan Damanlela, Pusat Bandar
  Damansara, Damansara Heights, 50490 Kuala Lumpur, Wilayah Persekutuan for verification before the registration
  closing date and time above.

### Step 2 Submit your registration.

- A copy of your e-Registration for remote participation can be accessed via My Records (refer to the left navigation panel).
- Your registration will apply to **all the CDS account(s)** of each individual shareholder / body corporate shareholder that you represent. If you are both an individual shareholder and representative of body corporate(s), you need to register as an individual and also as a representative for each body corporate.
- As the meeting will be conducted on a fully virtual basis, we highly encourage all shareholders to remotely participate and
  vote at the meeting, failing which, please appoint the Chairman of the meeting as proxy or your own proxy(ies) to represent
  you.

# (C) Submit e-Proxy Form

|                                                              | <u> </u>                                    |
|--------------------------------------------------------------|---------------------------------------------|
| Meeting Date and Time                                        | Proxy Form Submission Closing Date and Time |
| Wednesday, September 1, 2021 at 11:00 a.m. or immediately    |                                             |
| after the conclusion of the Company's Annual General Meeting | Monday, August 30, 2021 at 11:00 a.m.       |
| held on the same date, whichever is later                    |                                             |

- Log in to <a href="https://sshsb.net.my/">https://sshsb.net.my/</a> with your registered email and password
- Look for <u>Supercomnet Technologies Berhad</u> under Company Name and <u>EGM on September 1, 2021 at 11:00 a.m. Submission of Proxy Form</u> under Corporate Exercise / Event and click ">" to submit your proxy forms online for the meeting by the submission closing date and time above.

## Step 1 Check if you are submitting the proxy form as -

- Individual shareholder
- Corporate or authorised representative of a body corporate For body corporates, the appointed corporate/authorised representative is to upload the evidence of authority (e.g. Certificate of Appointment of Corporate Representative, Power of Attorney, letter of authority or other documents proving authority). All documents that are not in English or Bahasa Malaysia have to be accompanied by a certified translation in English in 1 file. The original evidence of authority and translation thereof, if required, have to be submitted to SS E Solutions Sdn Bhd at Level 7, Menara Milenium, Jalan Damanlela, Pusat Bandar Damansara,

- Damansara Heights, 50490 Kuala Lumpur, Wilayah Persekutuan for verification before the proxy form submission closing date and time above .
- Step 2 Enter your CDS account number or the body corporate's CDS account number and corresponding number of securities. Then enter the information of your proxy(ies) and the securities to be represented by your proxy(ies).
  - You may appoint the Chairman of the meeting as your proxy where you are not able to participate remotely.
- Step 3 Proceed to indicate how your votes are to be casted against each resolution.
- Step 4 Review and confirm your proxy form details before submission.
- A copy of your submitted e-Proxy Form can be accessed via My Records (refer to the left navigation panel).
- You need to submit your e-Proxy Form for every CDS account(s) you have or represent.

### **PROXIES**

All appointed proxies need not register for remote participation under (B) above but if they are not registered Users of the e-Portal, they will need to register as Users of the e-Portal under (A) above by <u>AUGUST 26, 2021</u>. PLEASE NOTIFY YOUR PROXY(IES) ACCORDINGLY. Upon processing the proxy forms, we will grant the proxy access to remote participation at the meeting to which he/she is appointed for instead of the shareholder, <u>provided the proxy must be a registered user of the e-Portal</u>, failing which, the proxy will not be able to participate at the meeting as the meeting will be conducted on a fully virtual basis.

# ON THE DAY OF THE MEETING

| Log in to <a href="https://sshsb.net.my/">https://sshsb.net.my/</a> with your registered email and password |                                            |  |
|----------------------------------------------------------------------------------------------------|--------------------------------------------|--|
| (D) Join the Live Stream Meeting (eLive)                                                                    |                                            |  |
| Meeting Date and Time                                                                                       | eLive Access Date and Time                 |  |
| Wednesday, September 1, 2021 at 11:00 a.m. or immediately                                                   |                                            |  |
| after the conclusion of the Company's Annual General Meeting                                                | Wednesday, September 1, 2021 at 10:30 a.m. |  |
| held on the same date, whichever is later                                                                   |                                            |  |

- Look for <u>Supercomnet Technologies Berhad</u> under Company Name and <u>EGM on September 1, 2021 at 11:00 a.m. Live Stream Meeting</u> under Corporate Exercise / Event and click ">" to join the meeting.
- The access to the live stream meeting will open on the abovementioned date and time.
- If you have any questions to raise, you may use the text box to transmit your question. The Chairman/Board/ Management/relevant adviser(s) will endeavour to broadcast your question and their answer during the meeting. Do take note that the quality of the live streaming is dependent on the stability of the internet connection at the location of the user.

| (E) Vote Online Remotely during the Meeting (eVoting)        |                                            |  |
|--------------------------------------------------------------|--------------------------------------------|--|
| Meeting Date and Time                                        | eVoting Access Date and Time               |  |
| Wednesday, September 1, 2021 at 11:00 a.m. or immediately    |                                            |  |
| after the conclusion of the Company's Annual General Meeting | Wednesday, September 1, 2021 at 11:00 a.m. |  |
| held on the same date, whichever is later                    |                                            |  |

- If you are already accessing the Live Stream Meeting, click **Proceed to Vote** under the live stream player.
- If you are not accessing from the Live Stream Meeting and have just logged in to the e-Portal, look for <a href="Supercomnet Technologies Berhad">Supercomnet Technologies Berhad</a> under Company Name and <a href="EGM on September 1, 2021 at 11:00 a.m. Remote Voting">EGM on September 1, 2021 at 11:00 a.m. Remote Voting</a> under Corporate Exercise / Event and click ">" to remotely cast and submit the votes online for the resolutions tabled at the meeting.

- Step 1 Cast your votes by clicking on the radio buttons against each resolution.
- Step 2 Review your casted votes and confirm and submit the votes.
- The access to eVoting will open on the abovementioned date and time.
- Your votes casted will apply throughout <u>all</u> the CDS accounts you represent as an individual shareholder, corporate / authorised representative and proxy. Where you are attending as a proxy, and the shareholder who appointed you has indicated how the votes are to be casted, we will take the shareholder's indicated votes in the proxy form.
- The access to eVoting will close as directed by the Chairman of the meeting.
- A copy of your submitted eVoting can be accessed via My Records (refer to the left navigation panel).